## **General Notice**

When using this document, keep the following in mind:

- 1. This document is confidential. By accepting this document you acknowledge that you are bound by the terms set forth in the non-disclosure and confidentiality agreement signed separately and /in the possession of SEGA. If you have not signed such a non-disclosure agreement, please contact SEGA immediately and return this document to SEGA.
- 2. This document may include technical inaccuracies or typographical errors. Changes are periodically made to the information herein; these changes will be incorporated in new versions of the document. SEGA may make improvements and/or changes in the product(s) and/or the program(s) described in this document at any time.
- 3. No one is permitted to reproduce or duplicate, in any form, the whole or part of this document without SEGA'S written permission. Request for copies of this document and for technical information about SEGA products must be made to your authorized SEGA Technical Services representative.
- 4. No license is granted by implication or otherwise under any patents, copyrights, trademarks, or other intellectual property rights of SEGA Enterprises, Ltd., SEGA of America, Inc., or any third party.
- 5. Software, circuitry, and other examples described herein are meant merely to indicate the characteristics and performance of SEGA's products. SEGA assumes no responsibility for any intellectual property claims or other problems that may result from applications based on the examples describe herein.
- **en using this document, keep the following in mind:**<br>
This document is confidential. By accepting this document you acknowledge that you are both the lower to the the non-distribution and confidentiality agreement is end 6. It is possible that this document may contain reference to, or information about, SEGA products (development hardware/software) or services that are not provided in countries other than Japan. Such references/information must not be construed to mean that SEGA intends to provide such SEGA products or services in countries other than Japan. Any reference of a SEGA licensed product/program in this document is not intended to state or simply that you can use only SEGA's licensed products/programs. Any functionally equivalent hardware/software can be used instead.
- 7. SEGA will not be held responsible for any damage to the user that may result from accidents or any other reasons during operation of the user's equipment, or programs according to this document.

NOTE: A reader's comment/correction form is provided with this document. Please address comments to : SEGA of America, Inc., Developer Technical Support (att. Evelyn Merritt) 150 Shoreline Drive, Redwood City, CA 94065 SEGA may use or distribute whatever information you supply in any way it believes appropriate without incurring any obligation to you.

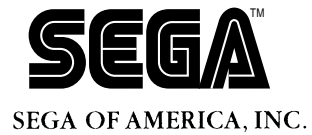

**Consumer Products Division** 

# **Saturn Introduction Manual**

Doc. # ST-155-062094

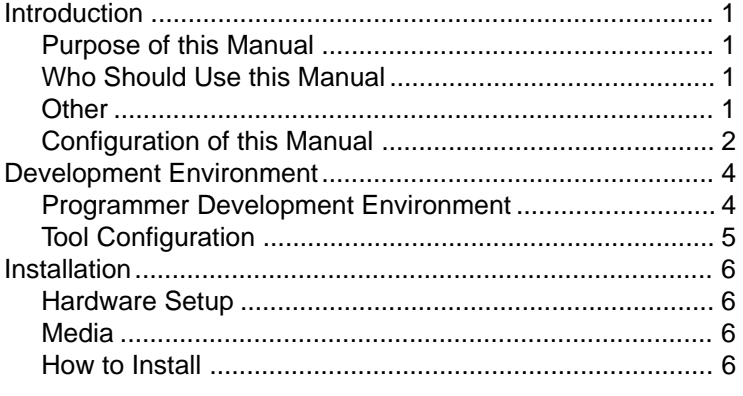

© 1994 SEGA. All Rights Reserved.

# **READER CORRECTION/COMMENT SHEET**

#### **Keep us updated!**

 If you should come across any incorrect or outdated information while reading through the attached document, or come up with any questions or comments, please let us know so that we can make the required changes in subsequent revisions. Simply fill out all information below and return this form to the Developer Technical Support Manager at the address below. Please make more copies of this form if more space is needed. Thank you.

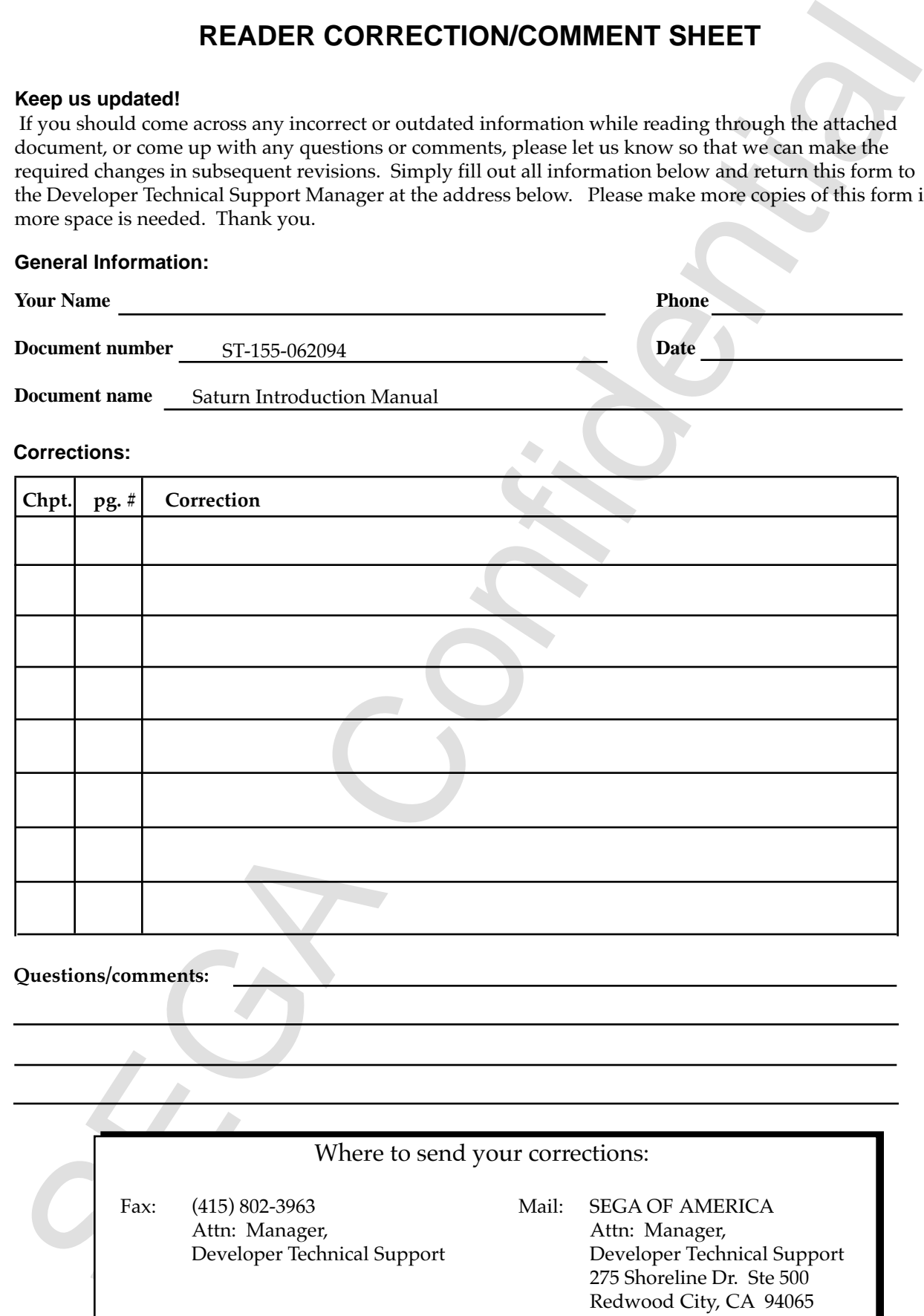

## **Introduction**

## **Purpose of this Manual**

This binder provides information such as using the boot up method, using libraries, making programs, making CDs, etc., that is required to develop application software.

## **Who Should Use this Manual**

This binder is intended for use by programmers who are developing application software.

Release 1 applied only to SATURN TARGET BIGBOX, while release 2 applied only to SATURN TARGET MODEL M. When creating the final product, replace the above with release 3 (final release) because some areas will be different in the final version.

## **Other**

Updates are provided with the software to provide the user the most up-to-date, accurate information, manual corrections or when more details are added. Always read the updates provided with the software. The updates are located in the "**¥SATURN¥xxxxx¥MAN¥**" directory.

We have tried to provide a manual that contains the information programmers need in a concise, easy-to-use format. We would appreciate any comments or suggestions that you may have. Please share your opinions with us.

**Introduction**<br> **Purpose of this Manual**<br>
This binder provides information such as using the boot up method, using librarial<br>
making programs, making CD<sub>2</sub>, etc., that is required to develop application soft<br>
ware.<br> **Who S** 

## **Configuration of this Manual**

## **1. A PROGRAMMER'S GUIDE**

• Software System Guide

Explains the basic knowledge needed to create a program that runs a finished game or development target box.

• Software Library Guide

In<br>purchase or users we measure that the base lengths are the step and the<br>step and the step and produced space of the step and produced space of development target box.<br>
Software System Graid game or development target b To speed up the development of application programs, those programs with high utilization vlaue have been gathered into libraries. The operating environment and methods of use are explained. Software libraries contain functions required to develop games. Of course, an independant program can be used in place of this one. Most of the software libraries release the source code. Programming for this game hardware can be learned faster by using this code. The code can also be customized to make the library fit the characteristics of the game being developed.

• CD Tool Guide

Explains the operating environment for this tool, which is matched to the debug phase used to debug a CD without actually having to make one.

## **2. A SOFTWARE SYSTEM GUIDE**

- BOOT ROM User's Manual Explains BOOT ROM functions and application boot up configurations.
- DISC Format Specifications Explains specifications that must be followed when creating a game CD.

## **3. A SOFTWARE LIBRARY GUIDE**

- System Library User's Guide
	- · System Program
	- · SMPC I/F
	- · CD Communication I/F

These libraries must be used whenever the corresponding hardware is used.

- Program Library User's Guide 1 CD Library
	- · File System Library
	- · Stream System Library
	- · MPEG Library

Based on the purpose, the CD library can differentiate between intelligent functions and primitive functions. Intelligent functions are designed for easy use not only in games but various multimedia software as well.

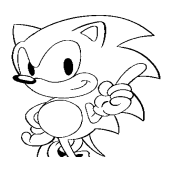

- Program Library User's Guide 2 Graphic Related Library
	- · VDP1 Library
	- · VDP2 Library
	- · Numeric Calculation Library
	- · DSP I/F Library

Fig. 10.1 The state of the state of the state of the state of the state of the state of the state of the state of the state of the state of the state of the state of the state of the state of the state of the state of the In addition to the basic 2D scroll and sprite control functions, numeric calculations used in 3D object control functions and 3D high-speed processing programs used in DSP are provided for each level.

- Program Library User's Guide 3
	- · Sound I/F Library
	- · DMA Library
	- · Cache Library
	- · Interrupt Control Library
	- · Memory Control Library
	- · Timer Library
	- · Debug Support Library
	- · Compression/Expansion Library
	- · DLL Library

We have included many libraries that are helpful when developing applications. All of these have the source code attached for free customization and use.

- Sample Program User's Guide
	- · Sample Game Program

A collection of actual sample programs are supplied to enable the programmer to learn game programming faster. These all come with source code to change or use while creating games.

· Sample Data

Samples of data types that are helpful in creating games are provided. Of course, these can be freely customized and used in application software.

- **4. A CD TOOL GUIDE**
- Simple CD Simulator

Enables files to be read from memory or a hard disk rather than from a CD and debugged.

• Virtual CD System

Allows sector data to be read from the virtual CD the same as reading sector data from an actual CD drive, without actually creating a CD.

• Write Once System

Used to write the CD images tested in virtual CD to a write-once CD.

# **Development Environment**

## **Programmer Development Environment**

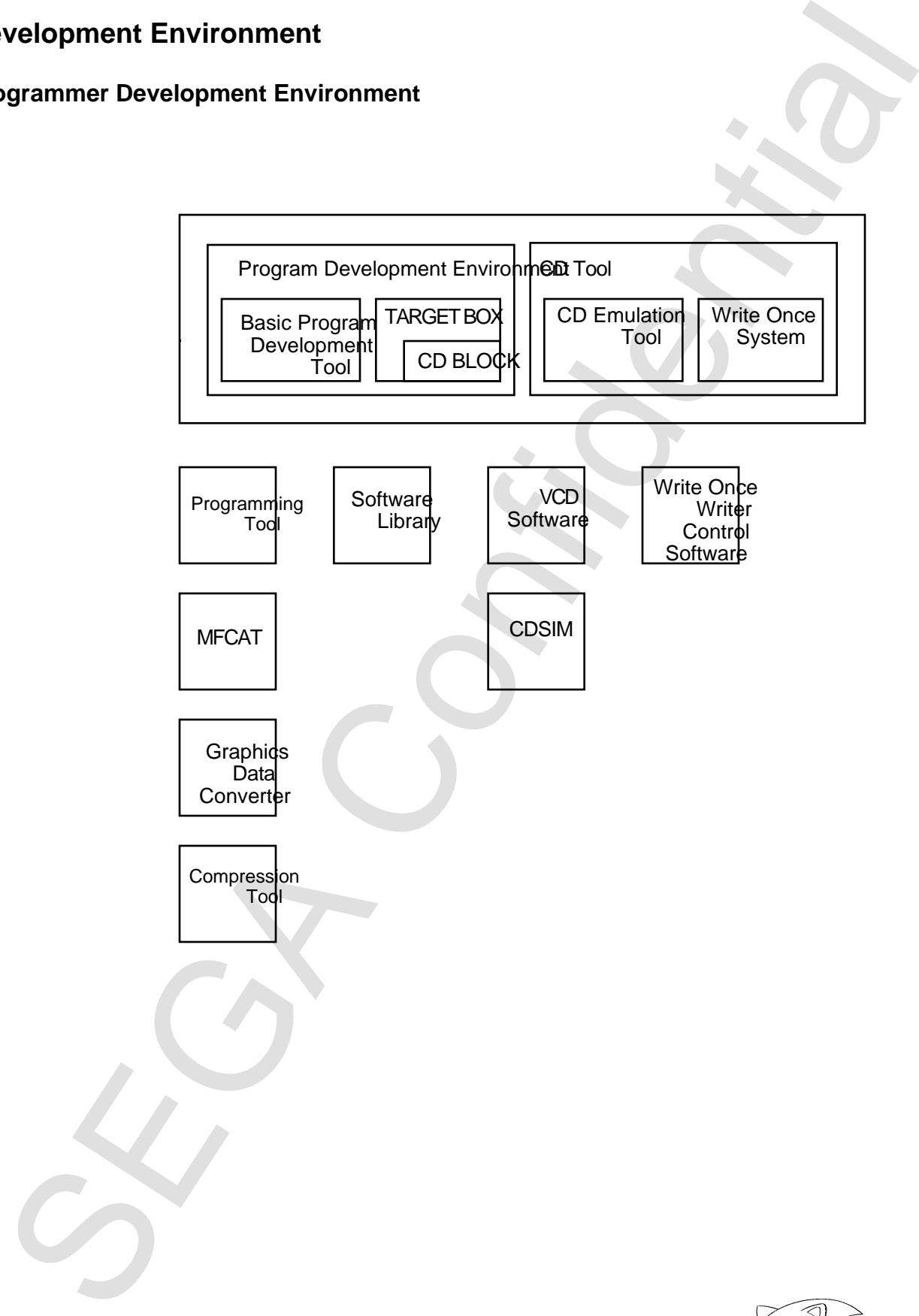

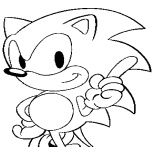

## **Tool Configuration**

- Programming Tools Hitachi C compiler, assembler, linker, debugger, etc.; and the various other tools.
- CD Tools/Simple CD Simulator/SIMM System MFCAT
- CD Tools/Simple CD Simulator/SCSI System CDSIM
- CD Tools/CD Emulation System VCD Software (VCDEMU, VCDBUILD, ...)
- CD Tools/Write Once System Write-once writer control software (scheduled to be supported from release 3).
- Software Tools/Graphic Data Converter System DXFTO3DT
- Software Tool/ Compression Tool **CMPRUN**
- Software Library System library, program library, sample program.

Fournamental<br>
The Thursday Confidence assembler, linker, debugger, etc.; and the various other<br>
CD Tools/Simple CD Simulator/SIMM System<br>
MECAT<br>
CD Tools/Simple CD Simulator/SCSI System<br>
MECAT<br>
CD Tools/Wirke Once System<br>

# **Installation**

## **Hardware Setup**

• <PC Version>

Start up the PC and insert the PC version floppy into the floppy drive. Always read the "README.DOC" that is contained in the FD root directory first. Installation instructions are contained in this file.

- <SUN Version> Prepare the tape device.
- <HP Version> Prepare the DAT.

## **Media**

Release 2 is supplied with the following media.

—————————————————————

————————————————————— PC Version FD SUN Version 8mm Tape HP Version DAT

## **How to Install**

• <PC Version>

In the PC version, installation can be performed per every library and tool.

• Software Library

Insert the floppy into the disk drive and execute the INSTALL command. Installation will occur in the current directory. All libraries are installed into the current directory "SATURN".

Example Setup<br>
The Varvious<br>
or Setup<br>
The Varvious<br>
The Varvious<br>
and the FC and insert the FC version floppy into the loppy drive.<br>
SEN Version<br>
vary read the "README.DOC" that is contained in the FD root directory first If there is no "SATURN" directory, one must be created. It should appear as follows (if the floppy drive is A drive and the destination drive is C drive).

## **C:¥USR>A:INSTALL[RET]**

[C:¥USR¥SATURN¥ ....] directory is created.

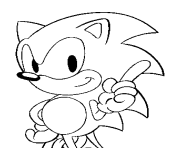

• CD Tools

Insert the floppy into the disk drive and execute the [Install] command. It will modil into the current directivey. In the example below, the floppy drive is A dr and the destination drive is C.<br>
To TBHS and the destinati Insert the floppy into the disk drive and execute the [install] command. It will install into the current directory. In the example below, the floppy drive is A drive and the destination drive is C.

#### **C:¥BIN>a:install[RET]**

- If installing the virtual CD, indicate the option [-vcd].

#### **C:¥BIN>a:install -vcd[RET]**

- When istalling DXFTO3DT, the DXFTO3DT becomes a self-extracting compressed file. Therefore, change the current directory to the install destination and execute.

#### **C:¥BIN>a:¥saturn¥segabin¥dxfto3dt[RET]**

[DXFTO3DT¥] creates the directory. (Refer to the [README.DOC] directory configuration.)

• <SUN Version>

Libraries and tools are installed all at once.

- 1. Change the current directory to the install directory.
- 2. If the [tar xvf8mm tape special file] is used, everything from the [SATURN] directory will be created.

(Example)

#### **tar xvf/dev/nrst[RET]**

• <HP Version>

Libraries and tools are installed all at once.

- 1. Insert the cartridge tape into the device.
- 2. Move the current directory to the directory you want to install into. (Example:/usr/bin)
- 3. Execute the following command.

#### **tar xvf/dev/update.src[RET]**

4. After loading from tape, items under the [SATURN] directory are created.

**Note:** The identifier of each version of a file is designated with the time stamp. Please do not change the time stamp. Always read all of the [README.DOC] and [¥MAN¥] directory update documents.